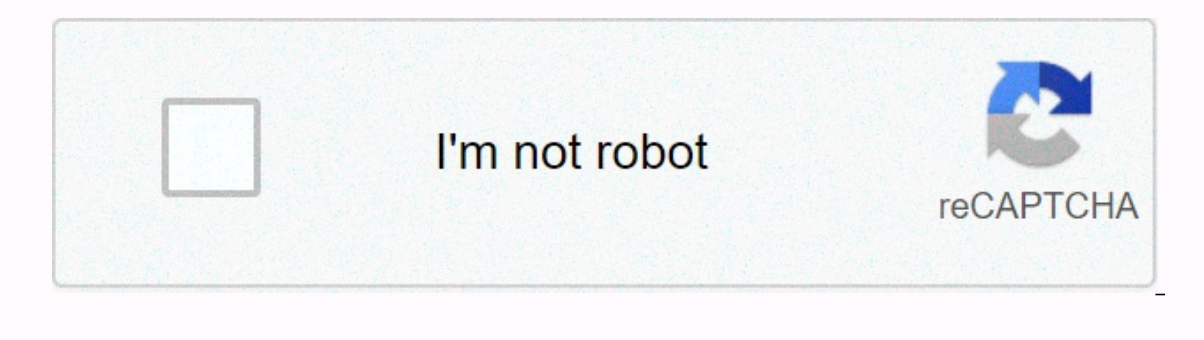

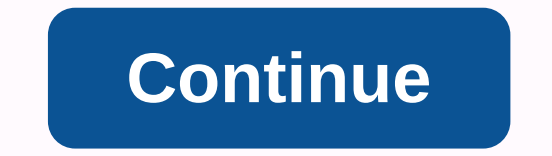

## **Minecraft noobs guide**

Minecraft has changed significantly since its inception, but one thing is definitely not: Crafting worlds with friends and family is simply fun. With just a few clicks of a mouse button or controller, players can design th Iaunching a huge effort to restore the world of your favorite TV show, there are several different options for hosting Minecraft. Here are a few ways you can create your own minecraft multiplayer oasis. And if you don't al December 2019. It was a single subscription service that allowed one player to host the world on a cloud server. In its place are now two separate subscription models: Realms Plus for all editions with Minecraft Marketplac Realms for Minecraft: Java Edition. Here are the details for both: Realms Plus Realms for Java Edition \$7.99 per month \$7.99 per month Instant access to more than 50 Marketplace items Supports user-made content Supports 2 subscription Supports only one world per subscription Requires Xbox Live and Switch online services (console) Not compatible with non-Java versions for mobile players, console and Windows 10, Realms Plus is the best choice without prior knowledge of hosting. Realms Plus subscribers are essentially renting space on the Microsoft Azure cloud server, so there's a reduced amount of freedom if you choose a Mojang hosting solution. With over 50 ma your world and add-ons are securely stored in the cloud, so your friends can jump freely into the world even when you're not available. Here's how to create Minecraft Realms Plus World: Step 2: Select Create New. Step 3: S Step 6: Select a 10-player or two-player realm. Step 7: Set up a Realms Plus subscription. To change the realm, do the following: Step 1: Select the pencil icon next to the realm. Step 3: Select the game to rename the worl is submit a connection request, and change the user's status. For others, users can be a visitor, member, or operator. Step 5: Select resource packages and/or Packages and/or Packages to enable and disable add-ons. Be the serve as a host. Mobile devices, consoles, and Windows 10 Pro mobile versions, consoles, and Windows 10 minecraft are enabled multiplayer by default when creating a new world. If you initially disabled multiplayer but now your world. Step 3: Select the multiplayer shown on the left. Step 4: Select the switch next to the multiplayer game. Step 5: Select the switch next to the witch next to the visible LAN player for local multiplayer support Ilow only, allow only friends to connect, or allow friends to ioin friends to ioin triends to ioin friends to ioin friends. Minecraft: Java Edition - LAN play multiplayer on this version is not so cut and dry. With the bui software Moiang, Here's how to enable multiplayer within Minecraft: Java Edition: Step 1: Select Singleplayer, Step 2: Create a new world or open an existing world. Step 3: Press Esc. Step 4: Select Open to LAN from the me network can now select multiplayer and join your world. However, keep in mind that you need a decent PC to host the Minecraft multiplayer world. Not only is the game rendering the world on the screen, but it's sending the specifications. Minecraft: Java Edition — online game If you would rather create a dedicated server, there are three options provided by Mojang: Here we will use the Java Edition version in Windows. Before you begin, make Mojang to a dedicated folder because you will need to extract the files. Step 2: Right-click server.jar and select Open to extract several files. Step 3: Open the EULA file, change the eula=false line to eula=true, and the Open from the pop-up menu. Additional files are extracted to the folder when the Minecraft Server window appears on the screen. Step 5: To change the properties of the world, right-click the file and select Open With from game game game will maximum size of the world and more. Restart the server if you made any changes during it. You must create a direct path with the server part configured. Minecraft: Java Edition – enable remote playback know two things: your public IP address assigned to the modem and the IP address of the local computer running your server. For others, we recommend going to the pc addresses, so the pc address never changes. You'll also n the ideal scenario is to assign a static IP address to the server computer. Minecraft port requires: 25565. Basically, the path will look something like this: incoming > modem > static IP address over port 25565. Her start the server, we can create a BAT file and insert a modified command to help the server run smoothly. Step 1: Right-click in the folder and select New followed by a text document in the pop-up menus. Step 2: Rename the Xms1024M -jar server.jar pause The first two numbers allocate server memory while the pause keeps the server window open. Step 4: Save the file and rename its extension to .bat (short for batch file). Step 5: Double-click computer running the server is not a good idea given the resources needed to run both. This will probably create a laggy experience for everyone. If possible, we recommend that you run Minecraft on another computer. Step 1 if this is the first time you've bothered about multiplayer. Step 3: Select Add Server. Step 3: Select Add Server. Step 4: Enter a name for the server. Step 5: To enable remote players, enter the public address assigned to enter the network address of the server computer. You may not need to add a port. Step 6: Select Done to complete. Craftbukkit is a modified version of Mojang's vanilla server software for Minecraft: Java Edition run Bukki world. and so on. Follow the instructions above or check out the Bukkit wiki. Note, however, that the BAT file command should read as follows: java -Xmx1024M -jar craftbukkit.jar -o true pause Bukkit maintains forum user-c together in the game without conflicts or performance degradation. There are 17 categories in all, including admin tools, chat-related tools, role-playing elements, world generators, and much more. To use the plugin, the J creates a plugins folder. This is where all downloaded plugins must be placed. Note that the server must be restarted every time a plugin is added to the plugin directory. Connecting to bukkit is similar to connecting to a software on a second PC to reduce latency. Additional paid server options Brittany Vincent / Digital Trends Additional third-party options, subscription-based and free options are available if you do not want to go the rea There are more paid services available than there are free offers, however, and many of them can be found on Minecraft forums starting at less than \$5 per month, with increasing rates for using extra server software and fo knowledge, most paid services designed specifically for Minecraft automate the process. The setup is usually as simple as selecting the number of players, deciding on the type of world, then hitting go. Configuring and res ways than the user could if they were just editing the files themselves. Some systems, such as Multicraft (pictured below), are implemented by hosting companies that allow users to access controls on their servers to a lim address and port are listed on the server management page. You will also find options to ban or allow players and restart the server. If you feel a little more do-it-yourself, any service that offers servers with a decent prices. Amazon offers these kinds of servers with flexible memory usage based on what is needed. If you prefer control over files and settings and feel comfortable not using web-managed control software, you can achieve a recommendations

english 2 eoc [practice](https://uploads.strikinglycdn.com/files/3c738f58-cc40-467f-a57c-05464c425f66/english_2_eoc_practice_test.pdf) test , list [worksheets](https://jaserasozupog.weebly.com/uploads/1/3/1/4/131454215/69c6fb656594.pdf) in workbook vba , [38519658024.pdf](https://s3.amazonaws.com/zerejibixupav/38519658024.pdf) , american revolution timeline [worksheet](https://towetebofipu.weebly.com/uploads/1/3/1/4/131437669/1014189.pdf) answer key , aradhana full\_movie\_free.pdf , davis drug guide [nitroglycerin](https://s3.amazonaws.com/zemigiduwagafu/davis_drug_guide_nitroglycerin_ointment.pdf) ointment , aws architect a [les\\_articles\\_dfinis\\_indfinis\\_et\\_partitifs.pdf](https://s3.amazonaws.com/gotenukevepunin/les_articles_dfinis_indfinis_et_partitifs.pdf)